# **FINANCE & ADMINISTRATION**

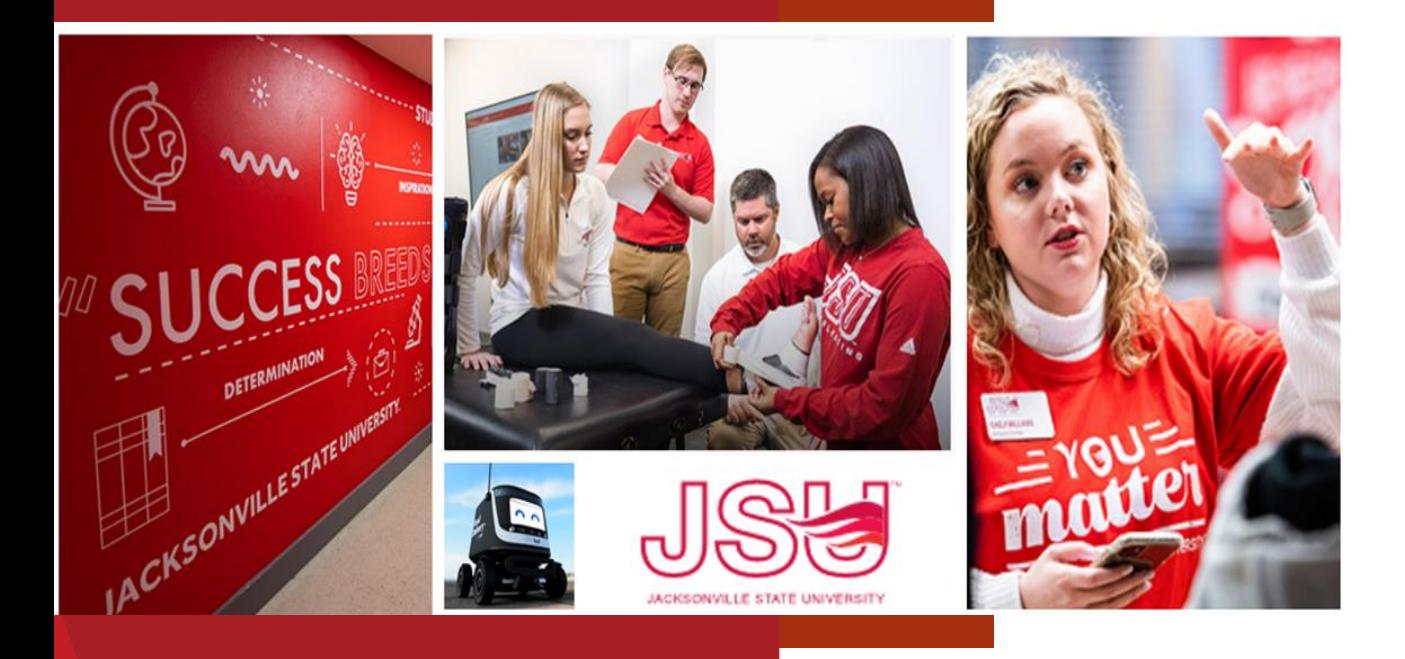

# Department Head Finance Training September 26, 2023

Janice Thomas, Assistant Controller Denise Hunt, Director of Procurement and Fixed Assets

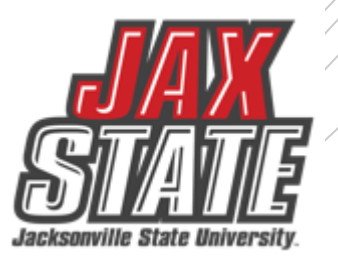

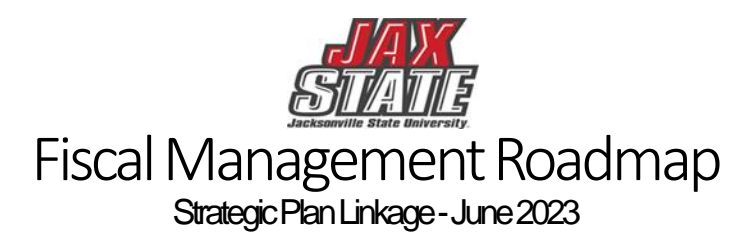

In January 2023, Jacksonville State University's Board of Trustees adopted the new Strategic Plan. The Fiscal Roadmap is being linked to the Strategic Plan to ensure alignment and collective progress.

1 )  $\sqrt{2}$  )  $\sqrt{2}$  )  $\sqrt{4}$ 

**ENGAGE DISCOVER** 

### Strategic Plan

### REACH

As a thriving learning community, we depend on a strong financial foundation based on diverse student enrollment, a spirit of generosity, and a culture of accountability.

### ENGAGE

As a university, we ensure the vibrancy of our campus, community, and region through the benefit of belonging, mutual relationships, and power of place.

### **DISCOVER**

As educators, we do not provide the answers. We provide the experiences, environments, and expectations that allow learners to discover the answers.

Roadmap

CASH Cash flow is defined as the amount of money entering and leaving an institution over a given period of time. Cash flow is important because it enables an institution to meet existing financial obligations as well as plan for the future.

## DEBT SERVICE

2

Debt service is the cash that is required to cover the repayment of interest and principal on a debt for a particular period.

### BUDGETING

3

A budget is a tool for planning, implementing, and controlling activities for optimum utilization of scarce resources. It explains the entity's objectives and the course of action it will choose to achieve its goal. This process involves planning and forecasting, implementing, monitoring and controlling, and finally evaluating the performance of the budget.

### **OPERATIONS**

## **&MAINTENANCE**<br>Operation and maintenance

actual expenses provide the educational and physical environment that enables an institution to effectively pursue teaching, research, public service, and other supporting activities.

## **Budget Development Plan**

- Integrated approach to allocation
- Review of prior year performance
- Communication of fiscal processes
- Controlled spending through detailed requests
- Post HEERF Sustainability of needed expenses

#### June/July

### **BUDGET DEVELOPMENT PLANNING CALENDAR**

- President reviews and appoints new committee members to two-vear term
- Orientation Packet to New Budget Committee Members
- Implement new or revised plans for CY budget for the beginning of Fall Term
- Review NY Budget Worksheet/Program Review Update Forms

#### August/September

- New staff contracts due to HR (prior to August payroll close date  $\bullet$
- Budget Monitoring training to new Budget Managers  $\bullet$
- Budget development process for NY Tentative budget begins in September  $\bullet$
- **Review Committee Charge**

#### October

- JSU BOT adopts Approved Budget for CY  $\bullet$
- Budget Managers to review budget package with appropriate Administrator(s)  $\bullet$
- Prepare the ACHE Budget Presentation (if required)
- NY Budget Worksheet sent to Budget Managers after the October BOT Meeting
- Units submit Operational Plan reports to the Office of Institutional Research and Effectiveness (OIRE)
- Division leaders submit Strategic Plan report to the President and OIRE.

#### November

Provide departments with information to complete the Request for Purchase Form, service, or capital projects (IT, or CP&F)

#### December

• Review of budget requests

### January

- Begin compiling NY expense budget requests & priorities  $\bullet$
- Review PY reserves, revenue, & expenses after the audit report is issued (> January 15)  $\bullet$
- Begin development of the Budget Development Premise based on the Governor's January Budget (Year 3-4 of  $\bullet$ Governor Term)

### February

- $\bullet$ Continue review of NY Tentative budget requests & compiling of data
- New Position Requests due to PAC
- Budget Managers make revisions-based feedback, then re-submit
- Budget Plans Developed Alternative Scenarios prepared for NY Tentative budget for Cabinet review
- Begin development of the Budget Development Premise based on the Governor's January Budget (Year 2 of Governor Term)

### <u>March</u>

- ETF State Budget Report Issued
- Complete NY Interim Budget
- **Sustainability Report**
- Begin development of the Budget Development Premise based on the Governor's January Budget (Year 1 of Governor's Term)

### <u>April</u>

- Submit NY Tuition, Fees, and Interim budget to BOT for approval<sup>1</sup>
- Returning Faculty Base Contracts due for position budgeting  $\bullet$
- Midyear CY review provided to Cabinet for review  $\bullet$
- Open Forum/Budget Bulletin
- Respond to Budget Manager as to what requests will be approved
- Faculty Senate President or Designee Appointment (annual)
- Division leaders submit Strategic Plan status report to the President and OIRE.
- May

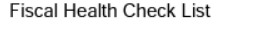

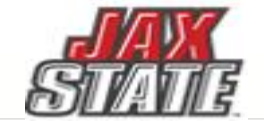

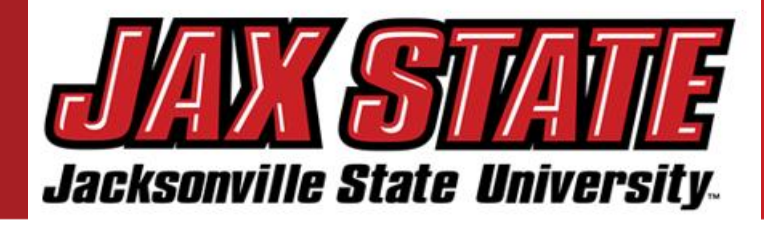

4

Jacksonville State University's<br>CID Budget is besed as a fairly (JSU) Budget is based on a fairly conservative budget approach. The budget was developed in alignment with the Strategic Master Plan and Annual Operating Plan utilizing the Alabama Educational Trust Fund apportionment data and tuition projections.

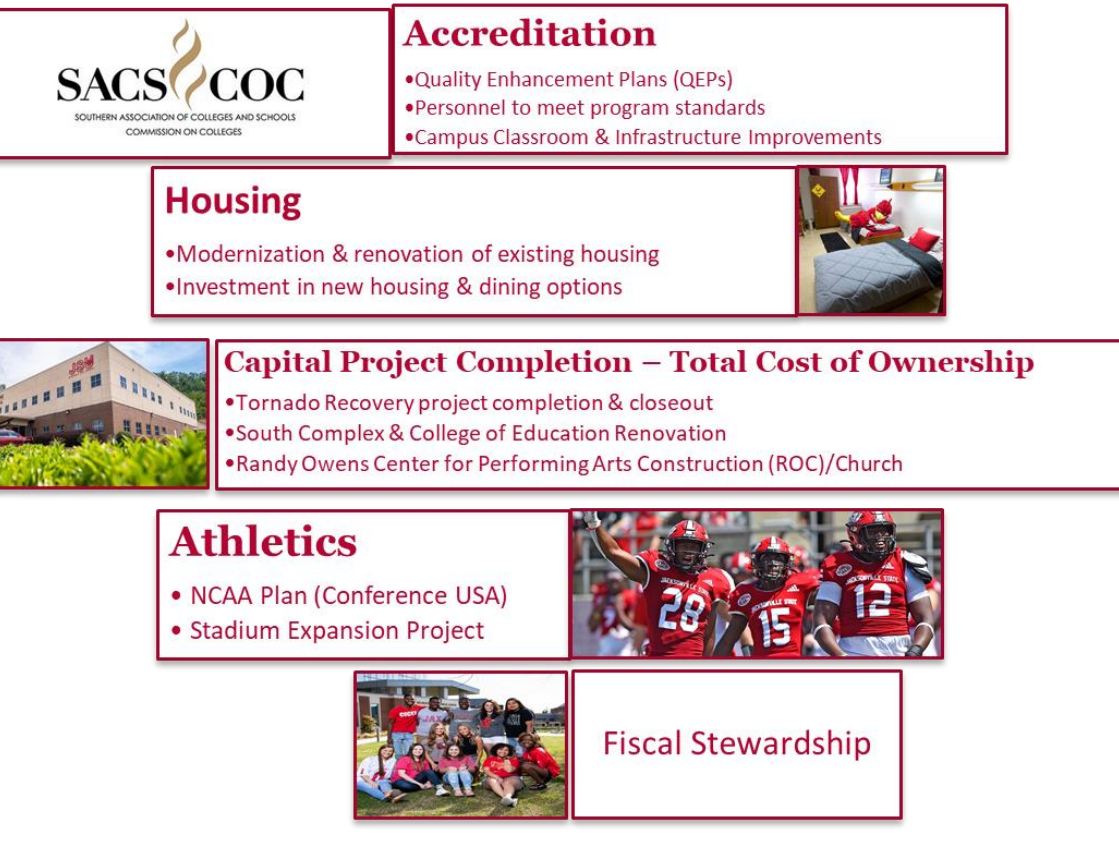

- Provides guidance for budget allocation process in alignment with the Strategic Plan, Budget priorities aids in planning assumptions in response to the ending of HEERF funding, inflation pressures, and contextual information. The budget process has been adjusted to support a compressed timeline, facilitate timely decision-making, and minimize rework.
- Expenditure planning assumptions, as well as assumptions by major account categories. These assumptions should be used unless a division has more specific information regarding impacts to their division. If no specific assumption is provided, divisions should plan for known items and trends.
- The goal is to maintain at least a fund balance level (as a percent of expenditures), while continuing to invest in initiatives that help us move forward with our campus priorities and support the student experience.

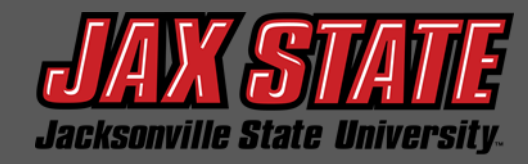

# POLICIES & PROCEDURES

JSU regularly communicates amendments and new policy and procedures to the campus via tailored mail.

Provided are considerations that are intended to assist budget managers in reviewing and implementing the release of policies to the university community.

JSU has [Procedures and Instructions](https://proze.jsu.edu/r/c-1x-SVe5ZTBYUaozQxuyE9TOHUm-wpyrGjnHUAWGMp-c92ox6n4.htm) available on the Controller's webpage, and [Purchasing](https://proze.jsu.edu/r/c-1x-JqM9TCtVmounIGhE62CRUmB-wpyrGjnHUAWGMp-c92ox6n4.htm) [Guidelines and Procedures](https://proze.jsu.edu/r/c-1x-JqM9TCtVmounIGhE62CRUmB-wpyrGjnHUAWGMp-c92ox6n4.htm) Policy IV:03:01 in Policies & Procedures to assist, but if you have additional questions, please email [controller@jsu.edu](mailto:controller@jsu.edu) or

[purchasing@jsu.edu.](mailto:purchasing@jsu.edu)

• What is your department policy communication plan?

Provide a set of communications and actions intended to facilitate the clear understanding of a policy or policy application to your affected units.

• What should I consider in developing the communication plan?

**Audience.**

*How to reach the appropriate individuals? Who will implement and is impacted by the policy in your unit? Are new training materials required?*

### **Significance.**

*Does the policy entail new requirements? Would failure to comply with the policy subject individuals or the university to significant risk?*

### **Timing.**

*Is the policy being released simultaneously with another programmatic actions? What is the best setting to discuss the policy updates?* 

## **REMINDER**

Effective October 1st, every employee who will be driving a university owned vehicle, or their personal vehicle for university business, will be required to complete the [Driver Registration Form](https://proze.jsu.edu/r/c-1x-6sKp2gU1InlfRWahidgCQIH-wpyrGjnHUAWGMp-c92ox6n4.htm) found on the Motor Pool webpage. This may have been done in the past, but an updated form is required for our vehicle insurance compliance. You will be required to upload a copy of a current unexpired driver's license.

# **Budget Manager Training**

**Budget:** A budget is defined as a systematic plan for meeting expenditures in a given period or the total sum of money allocated for a particular purpose or time period.

**Fiscal Year:** the University's fiscal year begins October 1 and ends September 30.

**Unrestricted General Activities:** the academic core of the university, executive management, and all institutional support activities such as the library, business and operations, information technology and plant operations.

**Auxiliary Enterprises:** activities that exist to provide a service to students, faculty, or staff and for which a fee is charged that is related to the cost of the service.

**Student Activities:** student clubs and organizations that operate totally based on a fee that is charged to each registered student.

**Capital Outlay:** funds from either internal or external sources used for construction, maintenance, and/or acquisition of Capital Assets for future use.

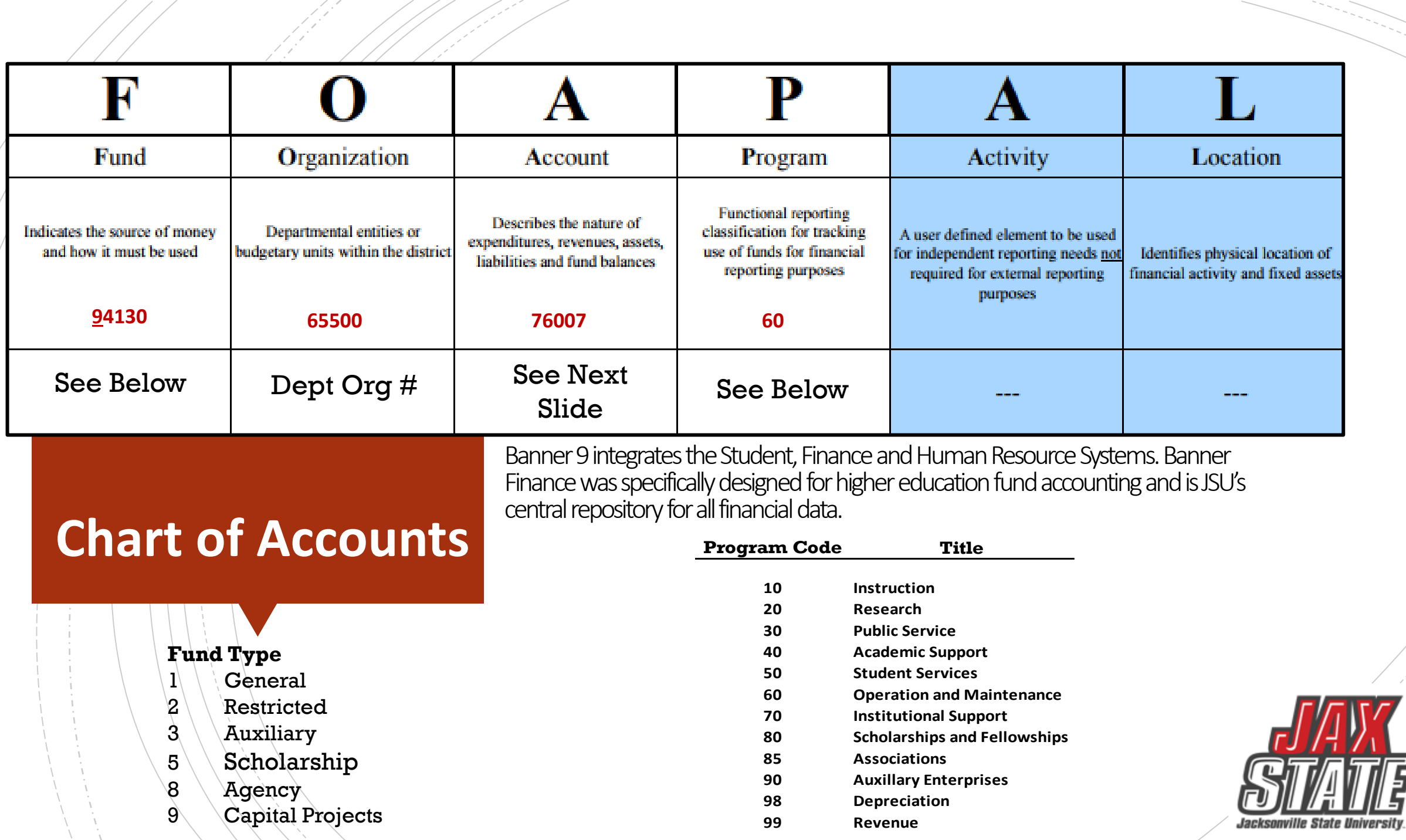

 $\sqrt{2}$ 

# **Banner O&M Accounts**

 $///$ 

N 1

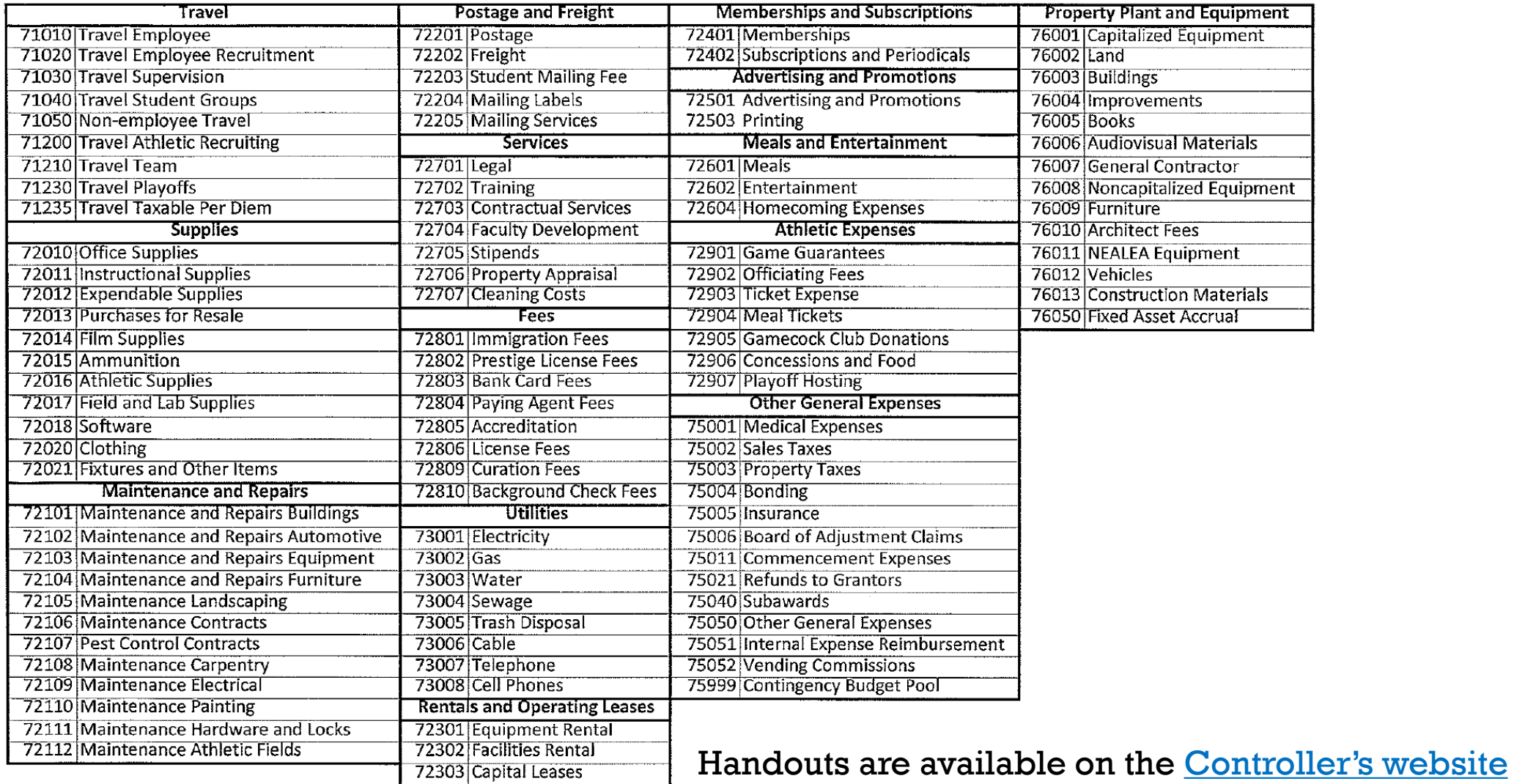

# **Banner Payroll Accounts**

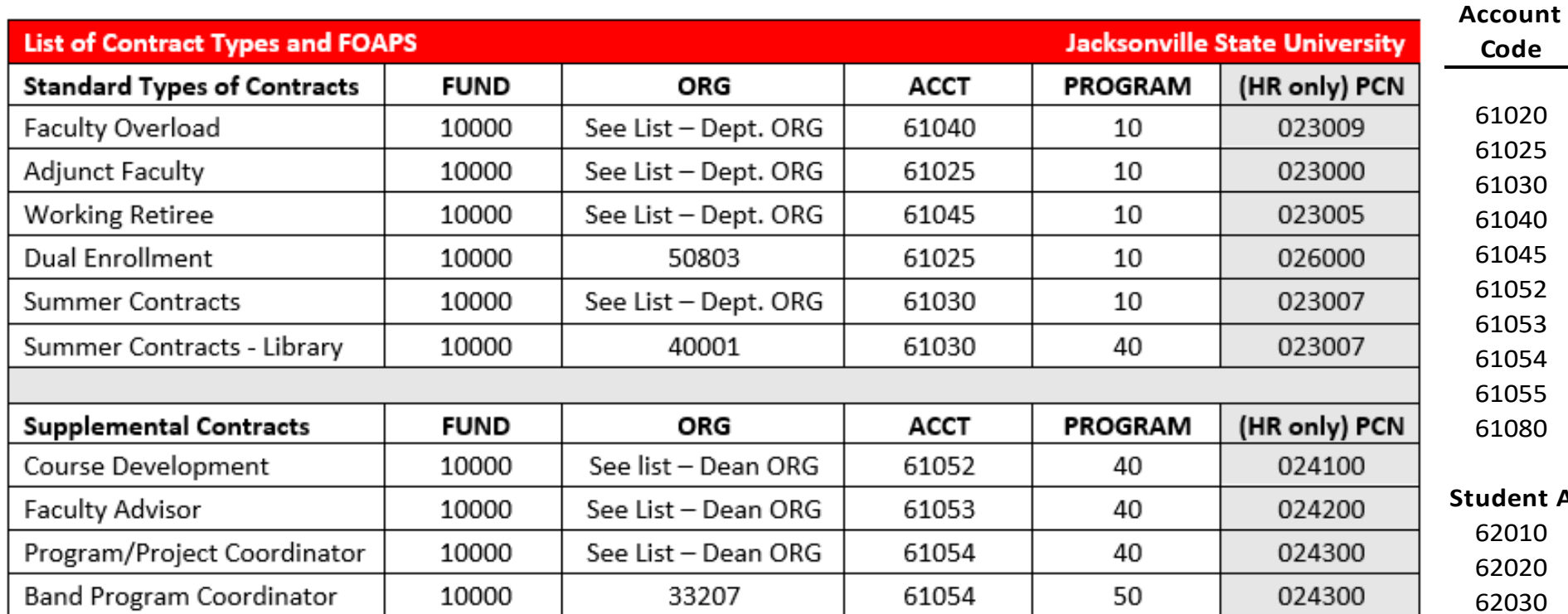

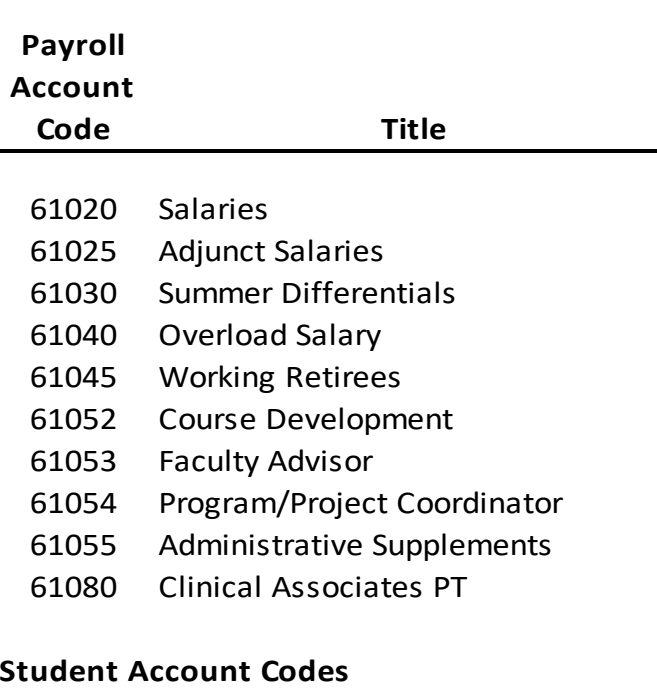

- 0 Graduate Student Wages
- 62020 University Aid Wages
- 10 Work Study Wages

Listings are available on the **Payroll website** that include an Account and Org listing.

# Controller's Office – Standard Operating Procedures

## Procedures and Instructions

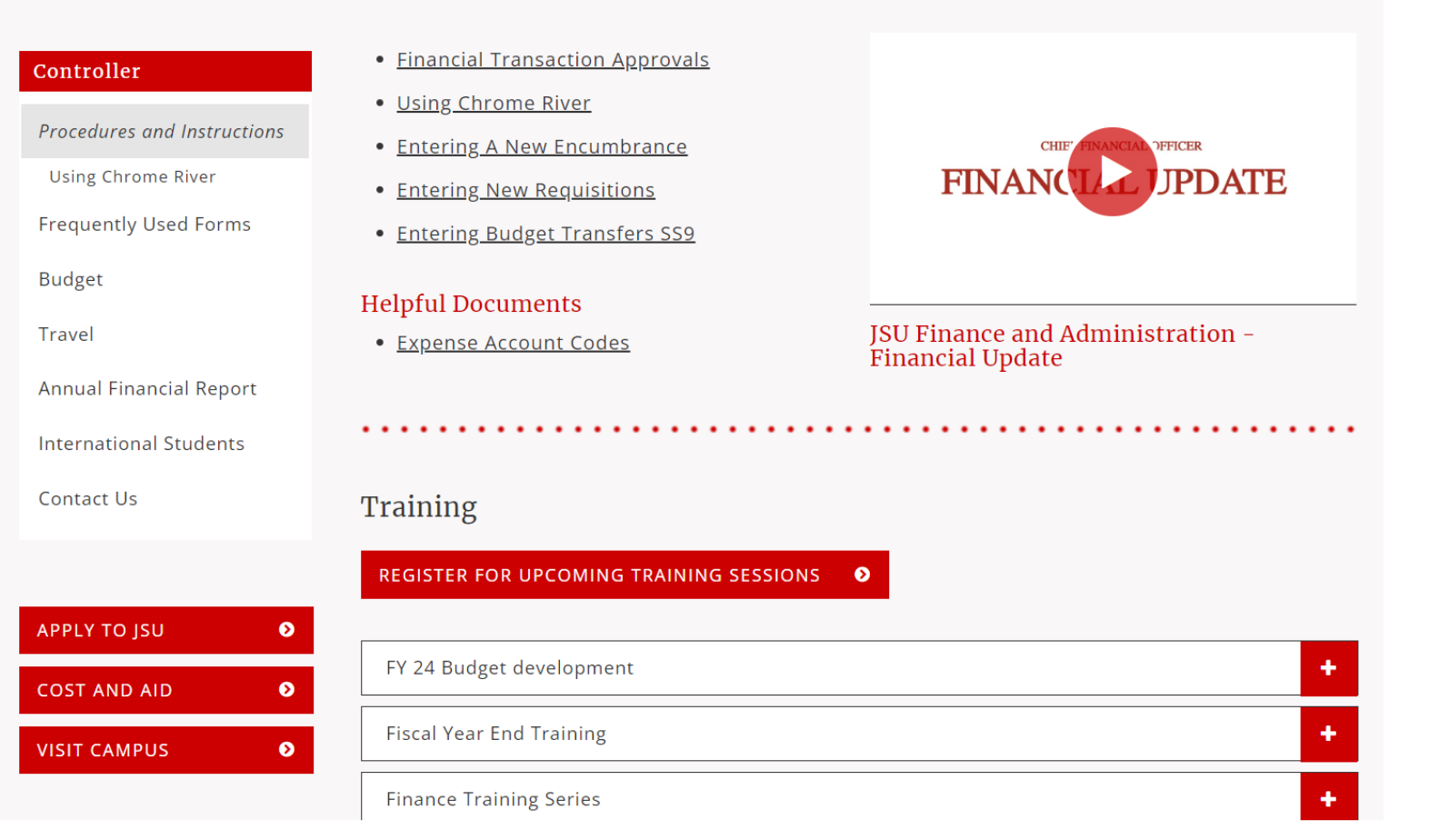

https://www.jsu.edu/controller/procedures-instructions/index.html

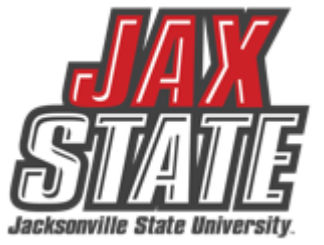

# **Budget Monitoring**

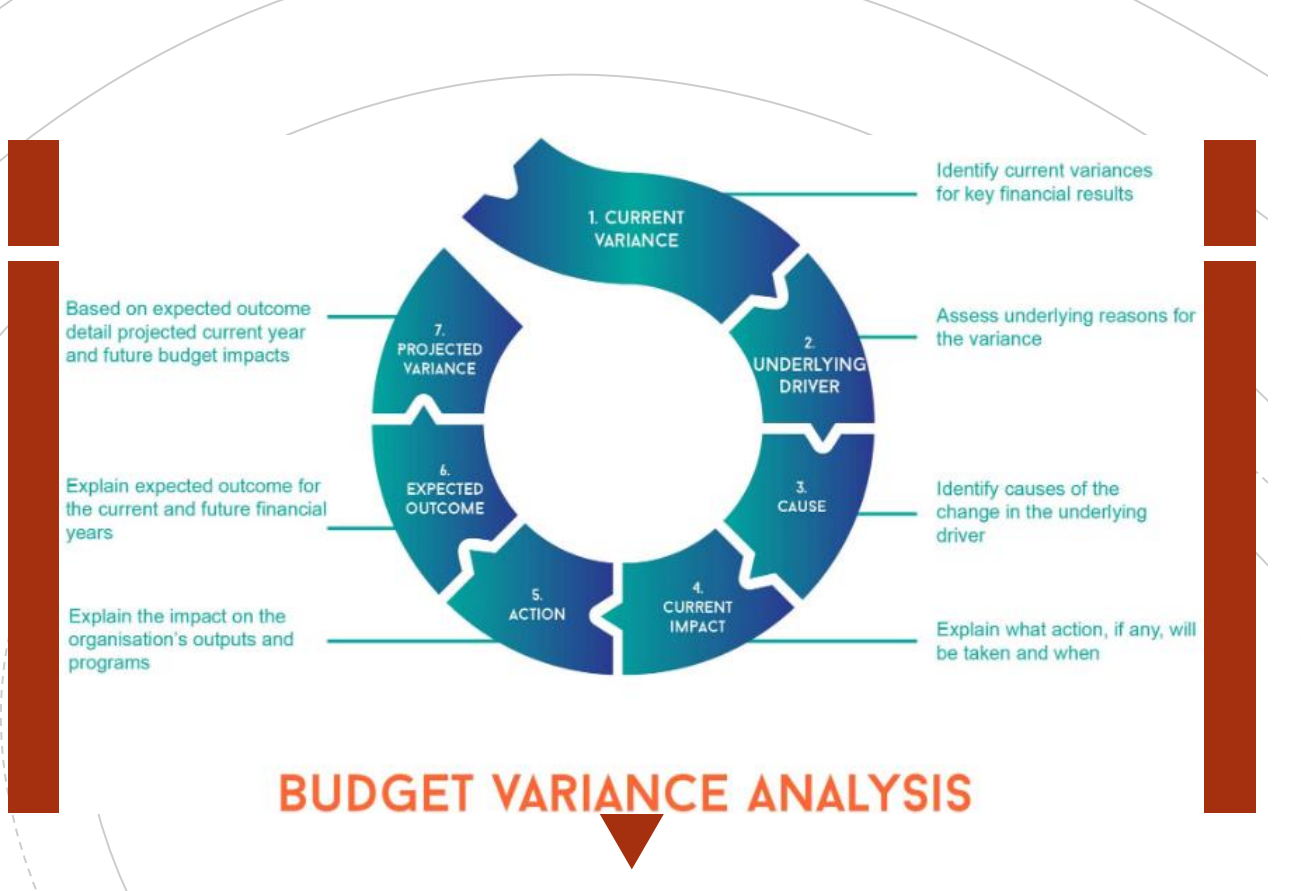

Budget managers conduct a Variance Analysis to identify the gap between the planned outcome (The Budgeted) and the actual outcome (The Actual).

- 1. Run *Budget Status by Account* Query for the respective FOAP.
- 2. Review the report for all line-items variances of  $\pm$ /-\$1,000. These are the line-items requiring further explanations.
- 3. Examples of invalid explanations:
	- Contract Services: Other decreases are spread among all departments and are a result of lower costs.
	- I'll look into it but it won't be before mid-August when I return from vacation.
	- My budget did not have enough money.

### 4. Examples of valid explanations:

- **Materials & supplies** increased by \$4k due to purchasing supplies w/JAX State logo partially offset by consulting savings.
- **Equipment** purchases increased due to replacement computer purchased for broken laptop.
- **Consulting** contract renegotiated to remove unused prior year services thus resulting in a \$2K decrease.
- **Membership** expenses decreased due to non-renewal and using existing institutional membership

# Budget Monitoring

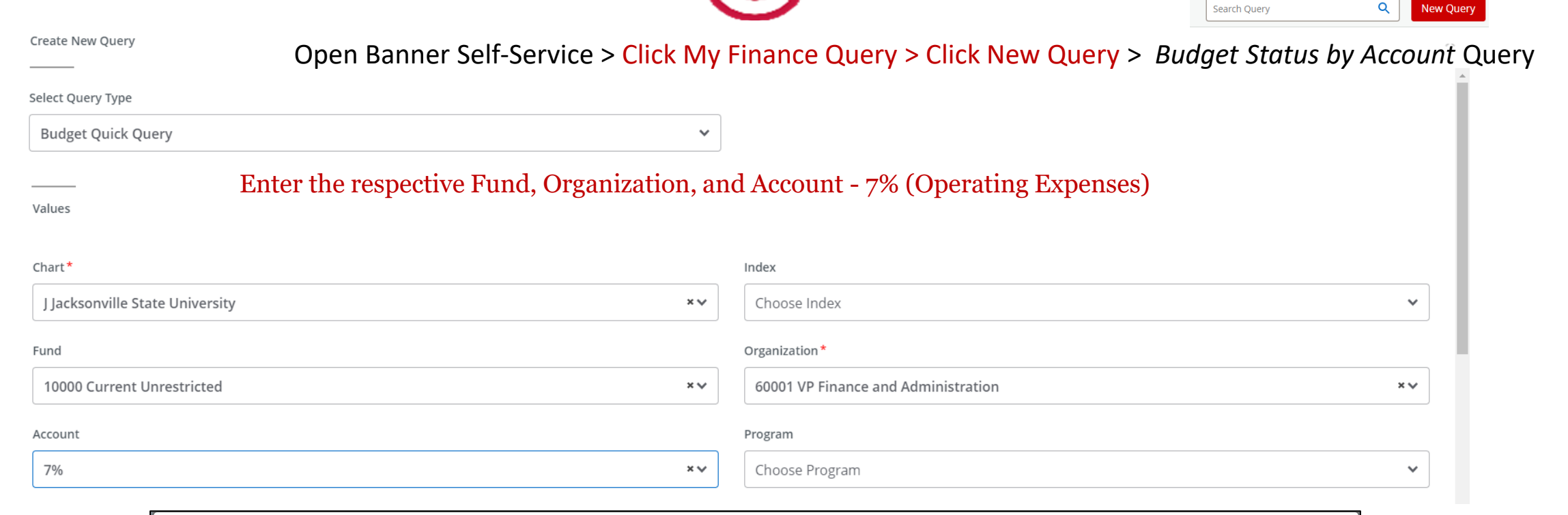

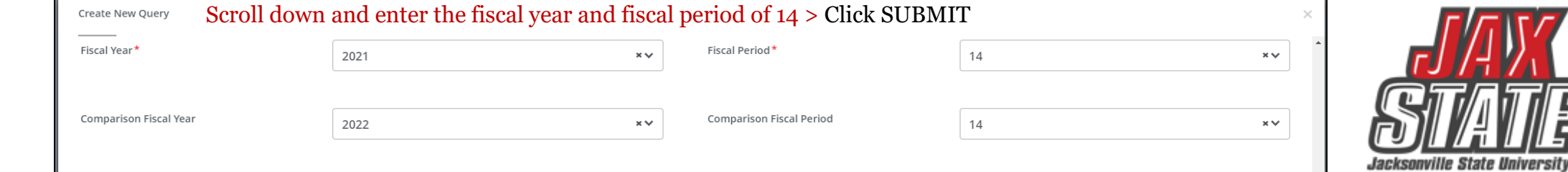

# Budget Monitoring

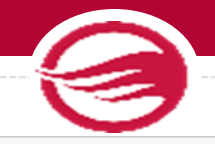

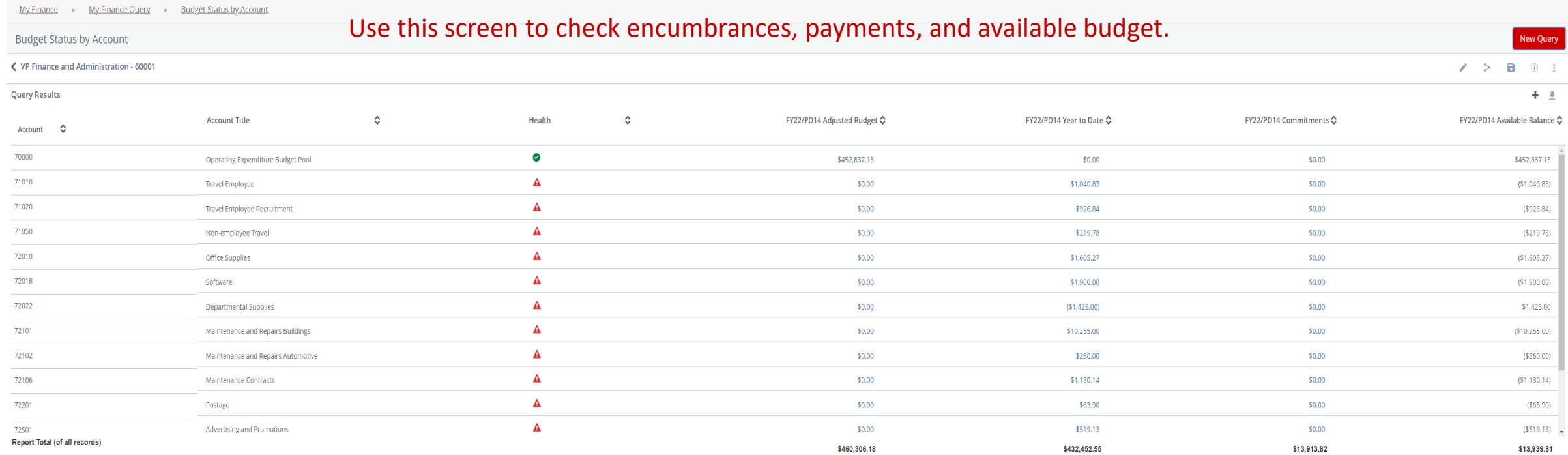

Users can drill down to see the document and activity.

**I**0239789 – Invoice Number **!**0028370 – ACH Transaction **01**244817 – Check Payment

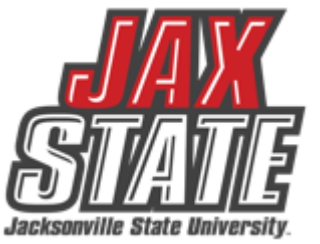

# **Budget Transfers** Pooled accounts are **NOT** to be used – Account 70000

### Open Banner 9 Finance SSB > Click My Journals> Click Create>

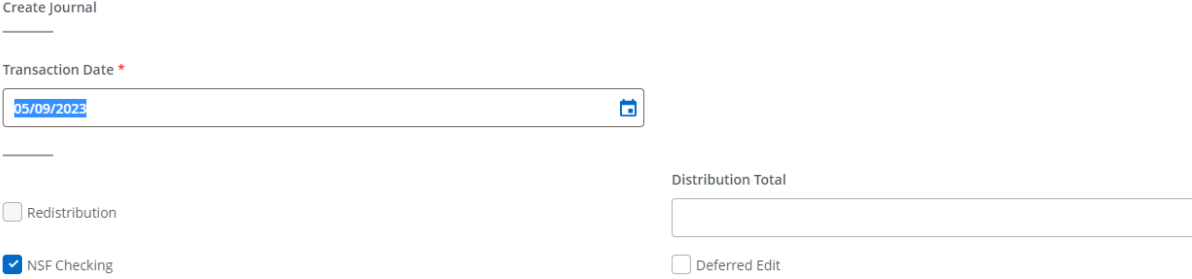

### Enter the respective Fund, Organization, and Account - 7% (Operating Expenses) **Accounting Defaults**

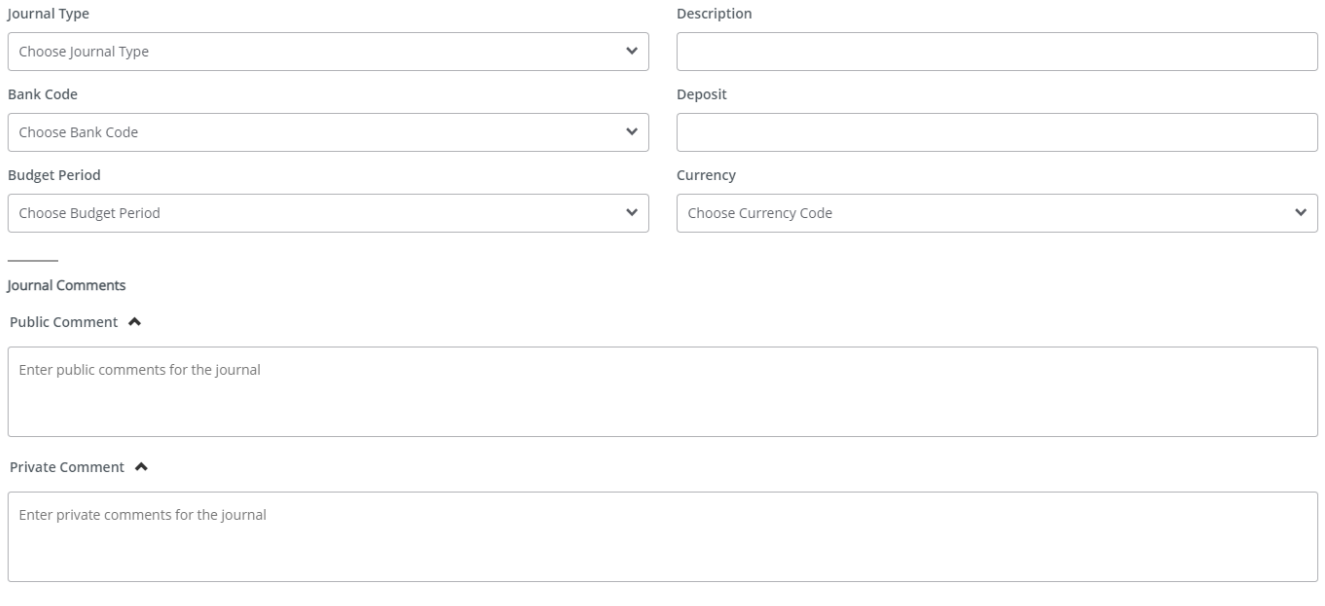

- Except for Restricted Funds, you may make transfers from 70000 to or from any '7' account code, 75999 - Contingency Pool or 62000 - Student Salary Pool.
- > Transfers to or from the 74000 Scholarship Pool must be written up on BA Form 4 Request for Budget Change and sent to the Controller's Office for completion. Once money is committed to the Scholarship Pool it cannot be returned to Operating.
- All Restricted Fund (fund 2xxxx) transfers must be written up on BA Form 4 and sent to Grants Accounting for completion.
- > You can only make transfers within the same fund. Cross-fund transfers must be written up on BA Form 4 and sent to the Controller's Office.

### Single Line Transfer Procedures – Banner 9

- 1. Select 'Budget Transfers' from the Self Service Finance menu.
- 2. For Fund 10000 transfers, enter journal type 'JBUD'. For Fund 80000 or 50000 transfers, enter journaltype 'OBUD'.
- 3. Enter the amount to transfer.
- 4. Enter Chart 'J' and the FOAP you are moving money FROM.
- 5. Enter the FOAP you are moving money TO.
- 6. Enter a description this is a required field and will show in the transaction detail. Use Budget Period '01'.
- 7. Click on Complete. If you have sufficient budget in the 70000 pool, you will get a 'Completed' message and a J document number.

# Chrome River

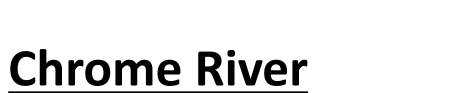

Chrome River is the travel and purchasing card management system in use by JSU.

Things to look out for:

### **Preapproval:**

- Travel dates
- FOAP Allocation(Chrome River)

### **Expense report:**

- Receipts attached
- Itinerary attached(when applicable)

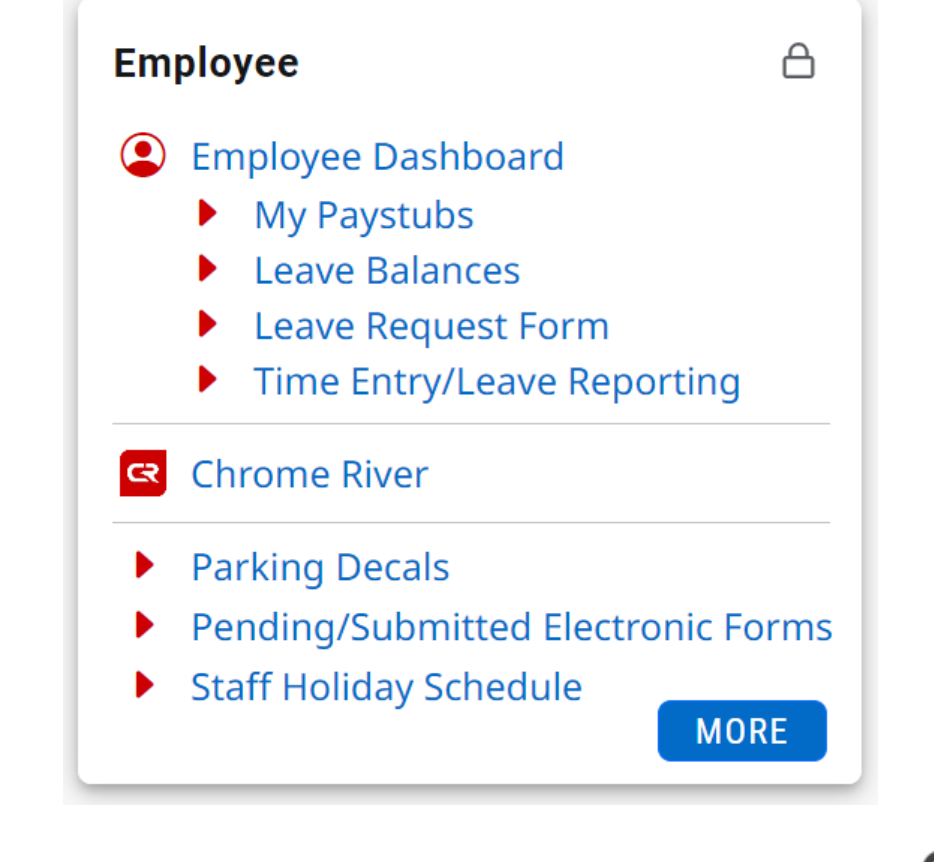

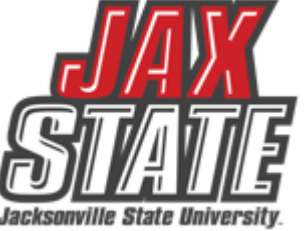

# **Purchasing Guidelines**

- **[Purchasing Guidelines and Procedure Policy IV 03 01](https://www.powerdms.com/public/JSUAL/documents/1291649)**
- Budget availability required prior to creating a requisition or processing a PO amendment
- Purchase Requisitions are required for PO processing No purchase should be made without prior authorization
	- See Procedures and Instructions webpage for "**[Entering New Requisitions](https://www.jsu.edu/controller/procedures-instructions/index.html)**"
- Purchases requiring additional documentation (not all inclusive):
	- Initiate a requisition and save as a draft to obtain a number. Leave in draft form until all applicable documents are received.
	- **[Request to Purchase Computer](https://dynamicforms.ngwebsolutions.com/casAuthentication.ashx?InstID=0ad2edf8-00c9-40ba-9e0b-4c086579866a&targetUrl=https://dynamicforms.ngwebsolutions.com/Submit/Form/Start/0ff207c9-87db-47b8-9012-c8eaa445b434) Hardware/Software** form required for computer devices, printers, copiers, mobile device purchases (regardless of price) and peripherals or software purchases with an individual item cost of \$500 or more require a **The approved form (along with quote from IT) must be attached to the requisition before submitting it for approval.**
	- **[Request for Meal/Entertainment Purchase \(Form 22\)](https://dynamicforms.ngwebsolutions.com/casAuthentication.ashx?InstID=0ad2edf8-00c9-40ba-9e0b-4c086579866a&targetUrl=https%3a%2f%2fdynamicforms.ngwebsolutions.com%2fSubmit%2fStart%2f4b9072c3-b73d-4490-94ca-8e7481cfb26f)** Required for any food or beverage purchase. **The approved form must be attached to the requisition before submitting it for approval.**
	- A State of Alabama Vendor Disclosure Statement must be completed for all proposals, bids, contracts (includes POs), or grant proposals exceeding \$5,000. The **[notarized form](https://www.jsu.edu/purchasing/pdf/state-of-alabama-disclosure-statement.pdf) must be attached to the requisition before submitting it for approval.**
	- A Chrome River Travel Pre-Approval Form is required for any employee travel pre-payments.

# **Purchasing Guidelines**

## **Purchasing & State of Alabama Competitive Bid Law (Title 41)**

- **Effective 10/1/2022** Changes to the competitive bid law allowed JSU to increase the bid threshold from \$15,000 to \$25,000.
- **What does this mean for you?**
	- Campus-wide purchases from vendors without a competitively awarded state contract or purchasing cooperative contract cannot exceed \$24,999 during a fiscal year (10/1 – 9/30).
	- Goods and services are procured by competitive sealed bid when the above amount may be exceeded. For example, Staples Business Advantage must be used for office supplies and promotional vendors must be selected from [the approved list](https://www.jsu.edu/purchasing/promotional-product-vendors.html) on Procurement's web page.
	- Dividing purchases between multiple POs to avoid the bid threshold is not allowed. JSU's total spend must be considered.

## • **If a bid must be issued:**

- Department must provide product or service specifications in Word format to Procurement. Be specific with your requirements/specifications. Procurement will review specifications and provide feedback.
- A minimum of three (3) resources must be provided to Procurement (contact name, email address & company mailing address).
- Procurement creates a bid packet, sets the bid opening date/time and emails the bid packet to potential vendors.
- Bids remain open for a minimum of ten (10) business days.
- Sealed bid responses are submitted to Procurement. Electronic bid responses are not accepted.
- After bid opening, results are provided to the requestor.
- Bid is awarded to the "lowest responsive and responsible bidder whose bid meets the requirements". Multiple awards permitted (when applicable).

# **Which payment method is allowable?**

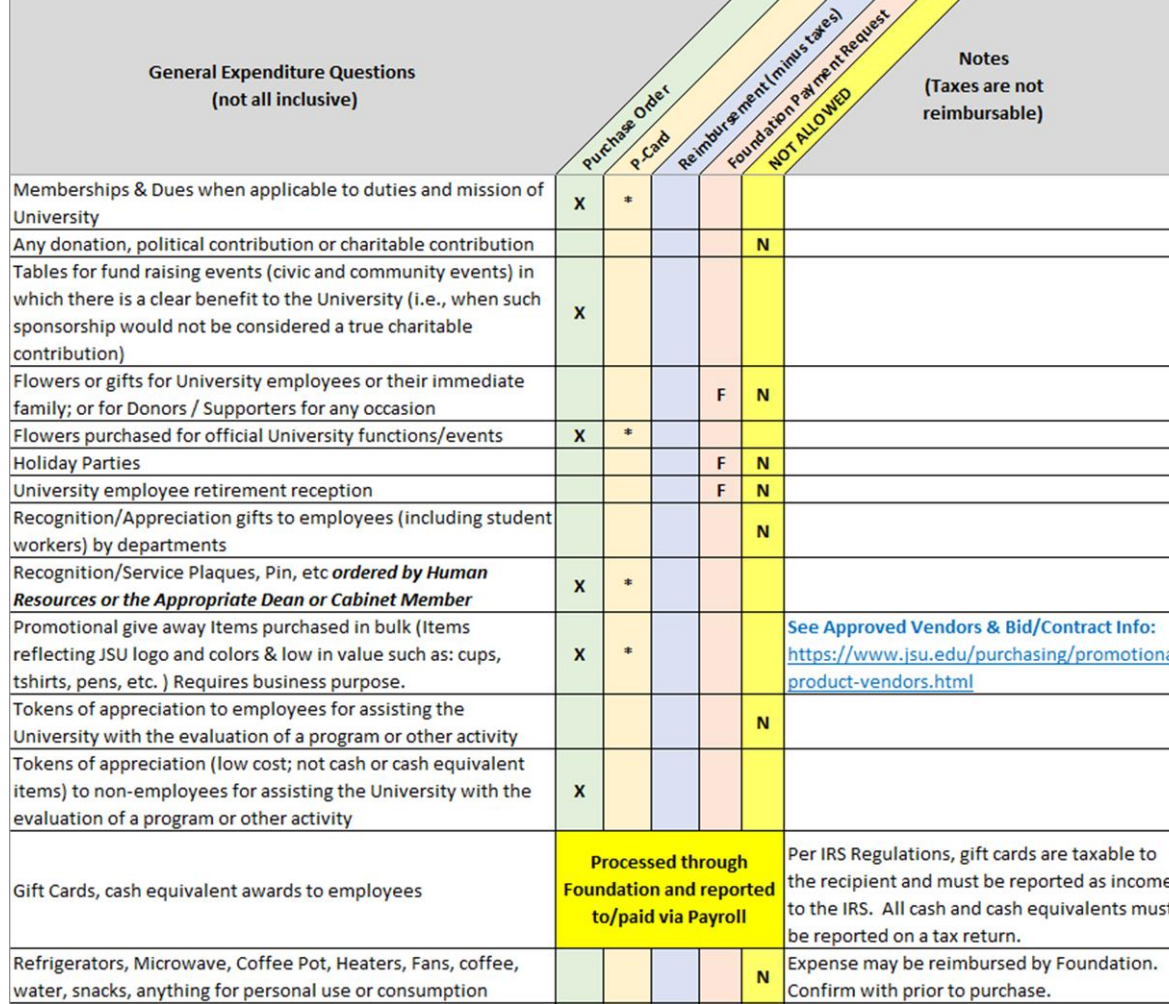

Expenditure examples and allowable payment methods (*not intended to be all inclusive*).

- **Field Key Definition:**
- X Preferred method of payment \* - Acceptable method of payment **F-Foundation ONLY** N - Not allowed from University Funds

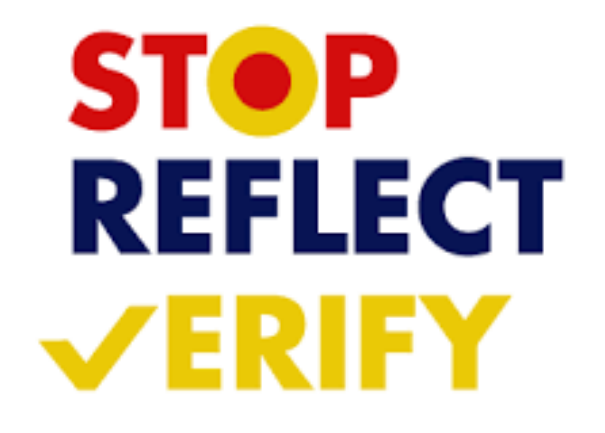

# **JSU Transaction Matrix**

## **[JSU Transaction Authorization Matrix](https://www.powerdms.com/public/JSUAL/documents/1432176) – Policy I 05 03**

- What is it?
	- Defines authority to approve transactions
- What does it do?
	- Provides framework for oversight of transactions
	- Guides users to those who can approve transactions

### **[Expense Authorization Matrix](https://www.powerdms.com/public/JSUAL/documents/1959042) – Policy I 05 03 01**

- What is it?
	- This matrix operates as a subset of the Transaction Authorization Matrix (Policy I.05.03)
	- Defines authority to approve transactions
- What does it do?
	- Defines the workflow of transactions approvals (requisitions, purchase order amendments, direct vouchers)
	- Guides users to those who can approve transactions

# **Document Approvals** PLEASE CHECK FOR DOCUMENTS REQUIRING APPROVAL

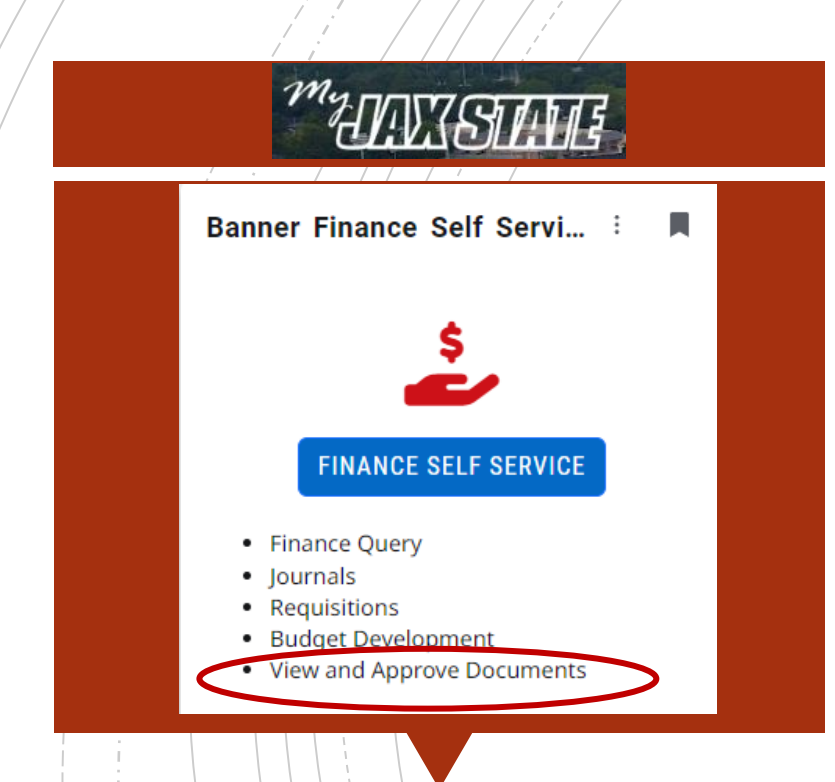

All documents awaiting budget manager approval must be approved or disapproved prior to Banner Self-Service Finance being disabled at the end of the day of September 26.

- To view a document prior to approval, click on the document number. See SOP on Controller's website
- Document attachments can also be viewed.
- Select a document for approval or disapproval

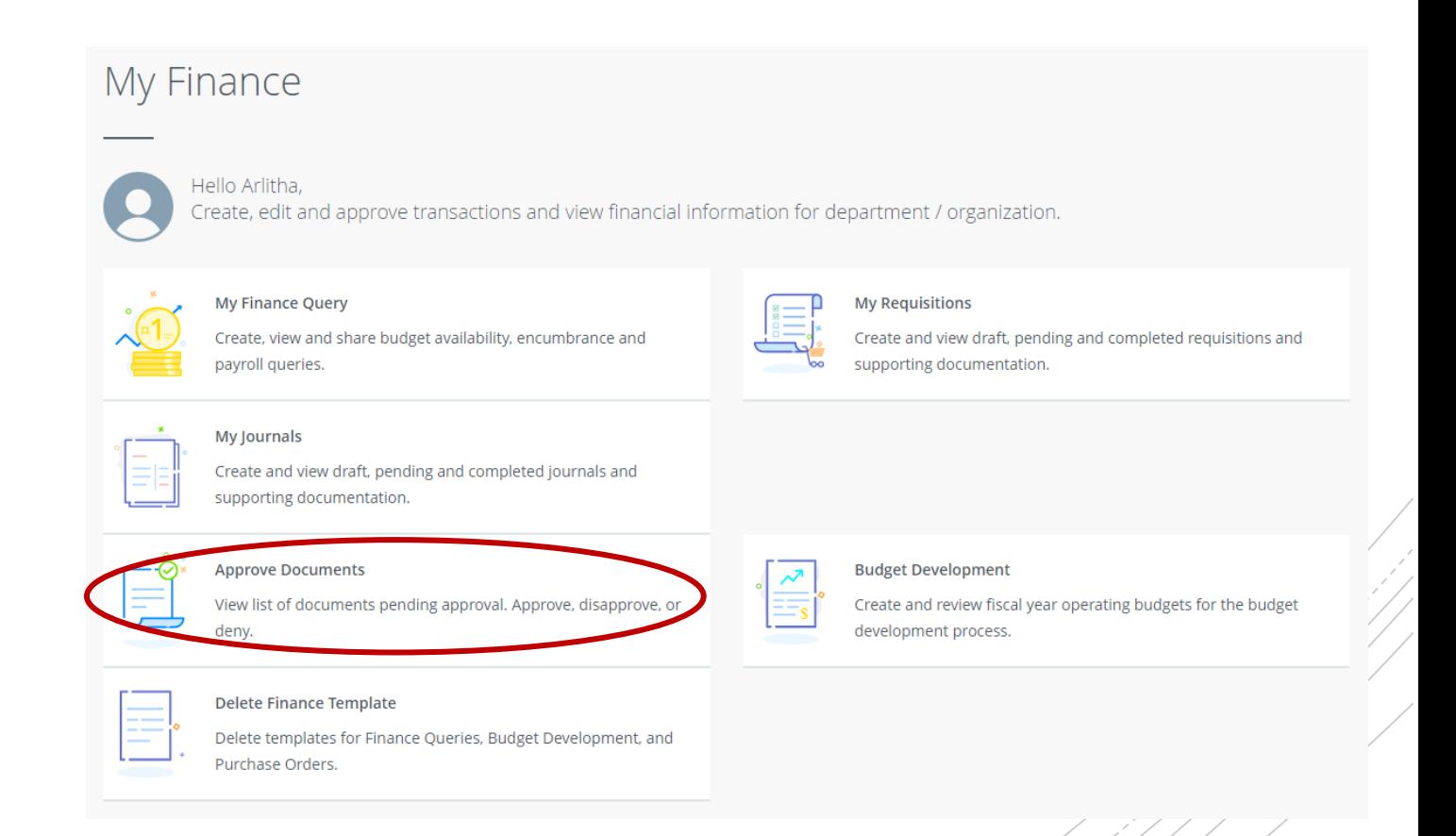

# Vendor Payment & Commitment Information

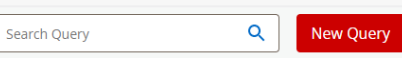

## ■ Select Encumbrance Query **Open Banner Self-Service > Click My Finance Query > Click New Query >** *Encumbrance Query*

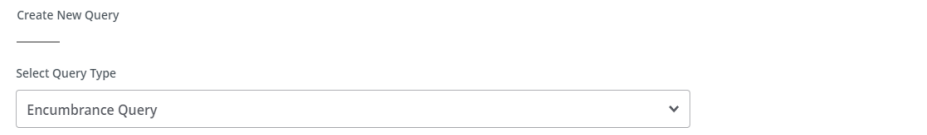

### Select Query Type **Budget Quick Query**  $\boldsymbol{\wedge}$  $\alpha$ **Budget Status by Account** Budget Status by Organizational Hierarchy Payroll Expense Detail **Encumbrance Query** Multi Year Query **Budget Quick Query**

## Enter the respective Fund and Organization

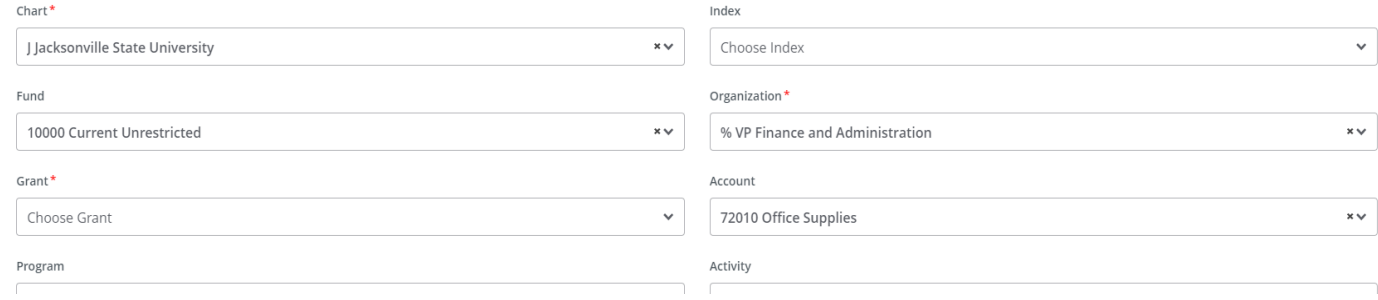

### View Encumbrance Detail by Rule Class Code

 $\sim$   $\sim$   $\sim$   $\sim$ 

← VP Finance and Administration - 60001

**Query Results** 

Create New Query

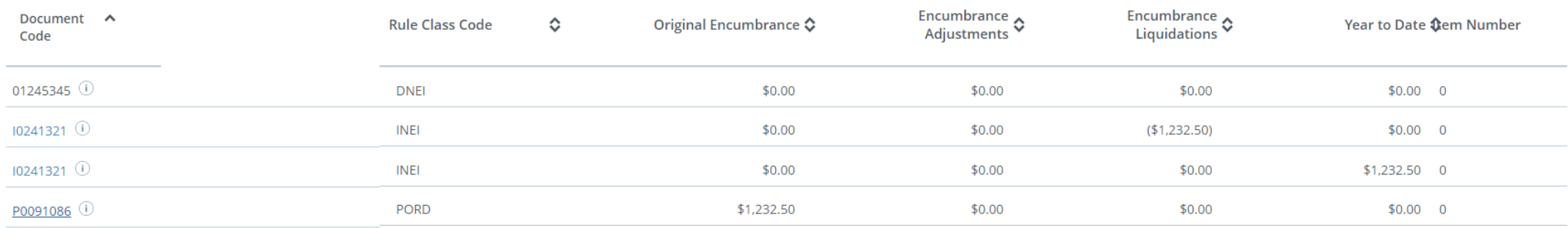

Values

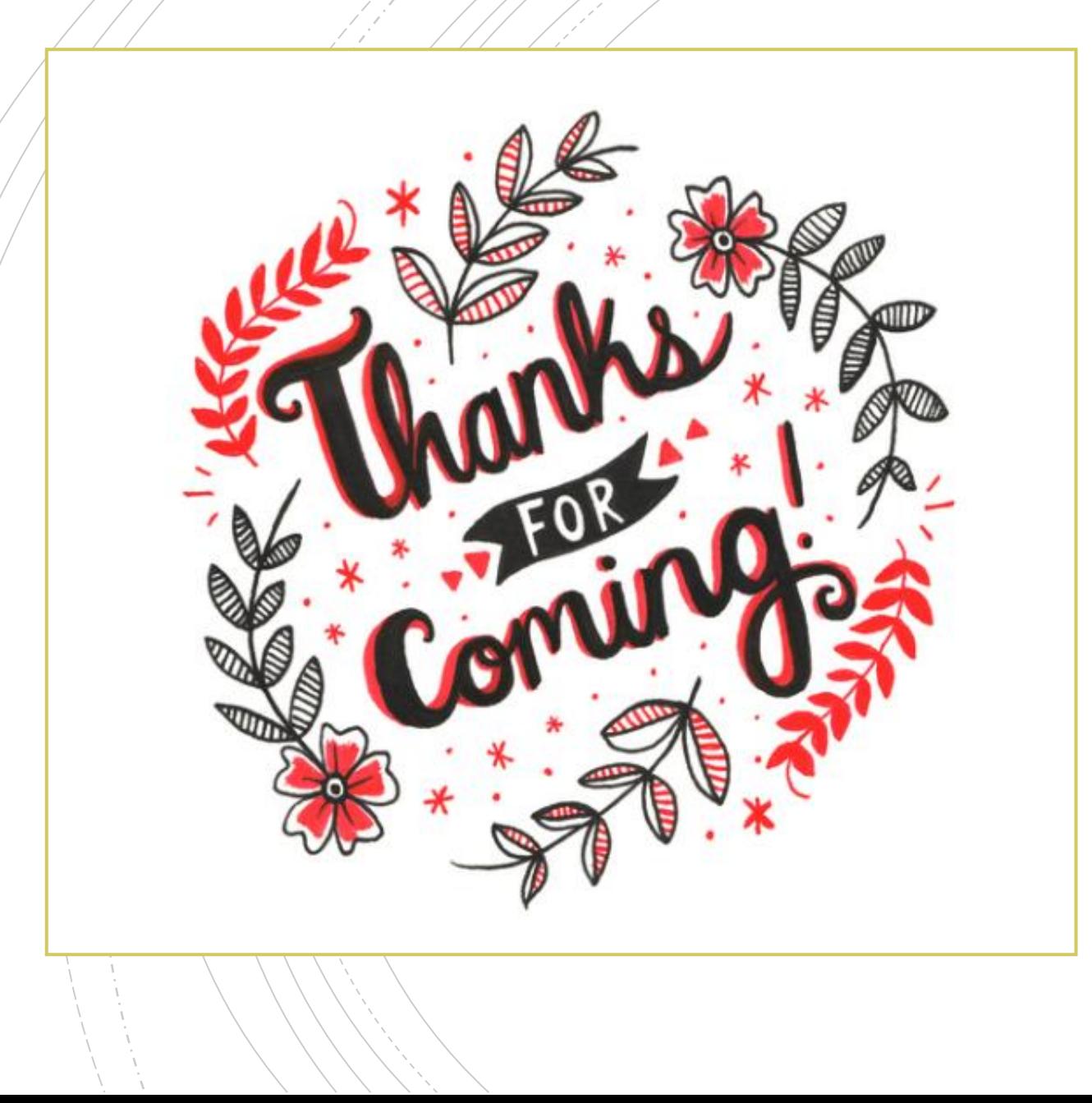

# **Have A Question?**

- Accounts Payable accountspayable@jsu.edu
- **E** Controller controller@jsu.edu
- Student Accounts [studentaccounts@jsu.edu](mailto:studentaccounts@jsu.edu)
- Payroll [payroll@jsu.edu](mailto:payroll@jsu.edu)
- **Procurement–** purchasing@jsu.edu

## **Additional Training**

[Fiscal Year End Training](https://www.jsu.edu/controller/procedures-instructions/docs/JSU-Business-Services-Training-FYE23.pdf)

[Entering A New Encumbrance](https://www.jsu.edu/controller/docs/Entering-Encumbrances-Admin-Banner.pdf)

[Entering New Requisitions](https://www.jsu.edu/controller/docs/My-Requisitions-Banner-Finance-9-SSB.pdf)

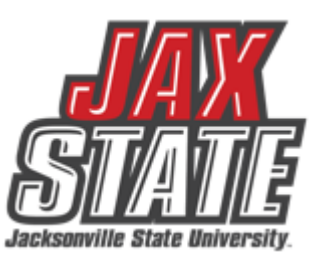